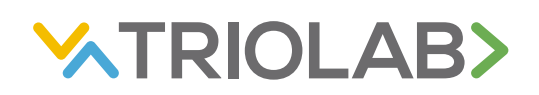

# **DEFEKTSETE ROOTORITE KOMPENSEERIMISE JUHEND** 23.1.2024 VetScan VS2

### **Hüvitamise põhimõte**

Triolab Oy hüvitab defektsed VetScan rootorid kliendi poolt täidetud veateate tabeli ja seadmest trükitud veateate kviitungi alusel. Saatke täidetud veateate tabel ja veateate kviitungid 30 päeva jooksul veateate saamisest Triolabi klienditoele. Hüvitame maksimaalselt 3 (kolm) ühesugust veateadet samast seadmest ühe kuu jooksul. Pane tähele, et osad veakoodid ei kuulu hüvitamisele.

#### **Veakoodid, mida ei hüvitata**

- 411d Error Reading CD ROM
- 411e Printer Not Found
- 4127 Control Renewal Required
- 4120 Dup Admin ID
- 4121 Dup OP ID
- 4122 Admin Not Found
- 4123 Cannot Remove OP ID
- 4124 Unauth Operator
- 4125 OP Renewal Required
- 4126 Unauthorized Admin
- 4045 RQC Error
- 4054 Rotor Expired
- 4056 Rotor Date Illegal
- 401c Illegal Rotor Type
- 401d Illegal Disc Type
- 406c Rotor Date Improper
- 4114 New Rotor Type
- 4115 Updated Rotor Type
- 4042 Temperature Variation Error
- 402c Ambient Temperature Error
- 404F Temperature Error
- 4036 Analyzer too hot

## **Eelista täisvere asemel plasmat**

Kui kasutate proovimaterjalina täisverd ja seade annab veateate, soovitame proovi tsentrifuugida ning kasutada proovimaterjalina plasmat. Plasma kasutamine vähendab vigade tekkimise võimalust. Hiljemalt kahe samasuguse veateate saamise järel tasub üle minna plasma kasutamisele või võtta uus proov.

## **Täida tabel**

Iga rootori veateade tuleb kanda veateadete Exceli tabelis eraldi reale. Tabeli täitmisel on teile abiks seadmest prinditud veateate kviitung, millelt leiate kogu vajaliku info nii rootori partiinumbri, seadme seerianumbri ja tarkvaraversiooni kui ka veakoodi kohta (pildil märgitud kollasega).

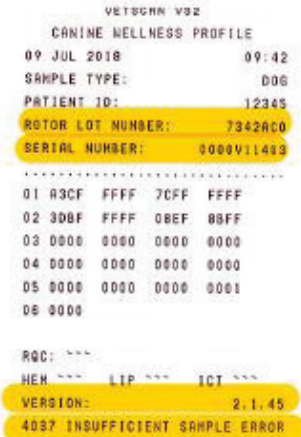

Osades tabeli lahtrites on andmete sisestamise hõlbustamiseks rippmenüü. Selle avamiseks klõpsake lahtri paremas küljes olevale noolele, mis muutub nähtavaks siis, kui lahter on valitud (aktiivne). Kui kõik lahtrid on täidetud, salvestage tabel.

#### **Saada veateade meile**

Skanneerige või tehke telefoniga pildid kõikidest veateate kviitungitest ning saatke pildid koos veateate tabeliga Triolabi klienditoele: info@triolab.ee.

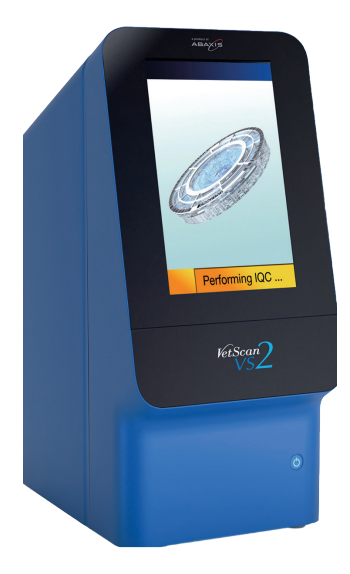